## **How to be private**

Members can easily set their privacy to

Click on the log-in button - and click on View Profile

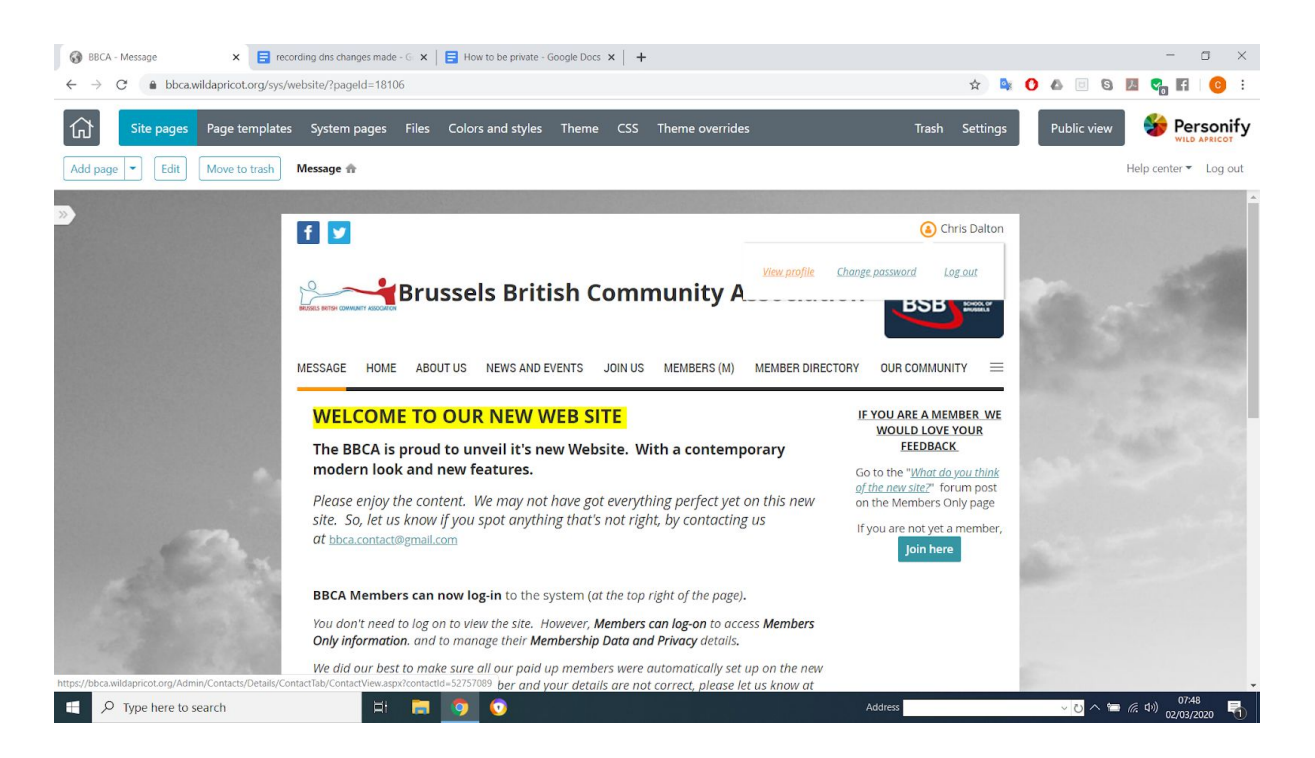

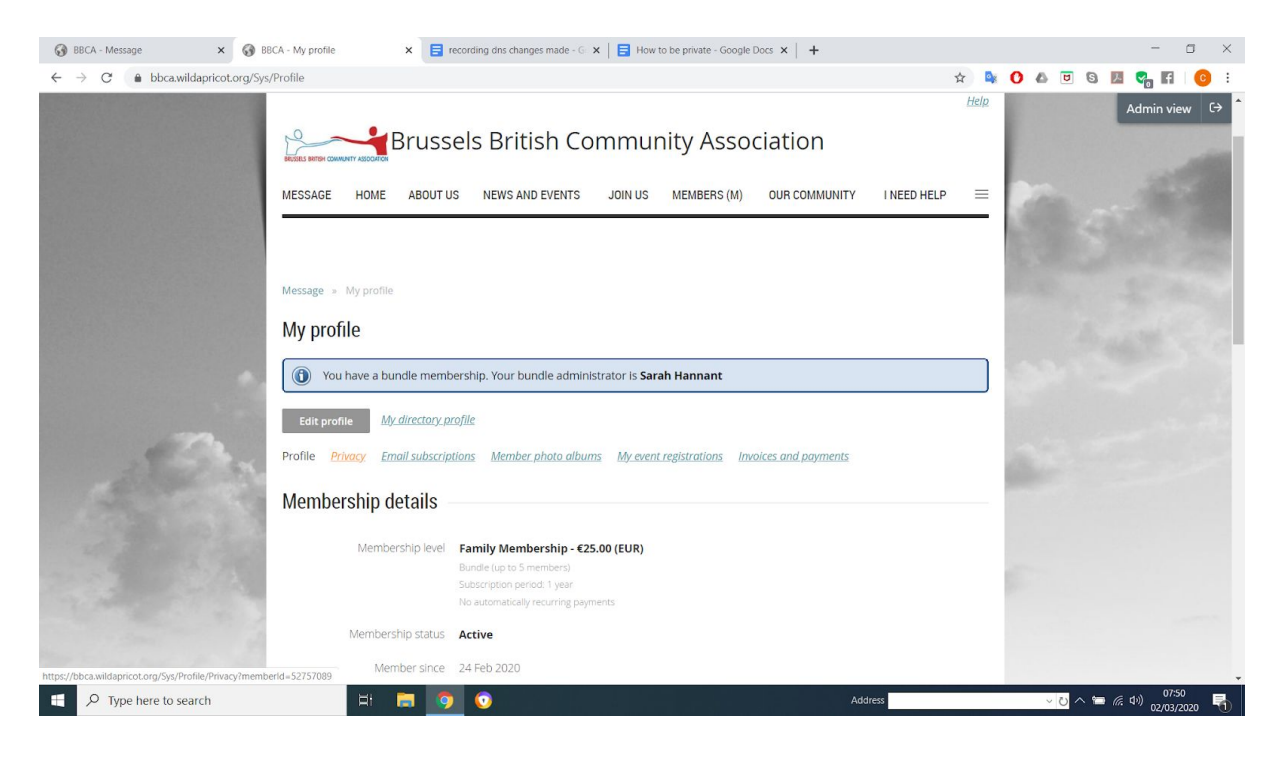

## **Click on Privacy**

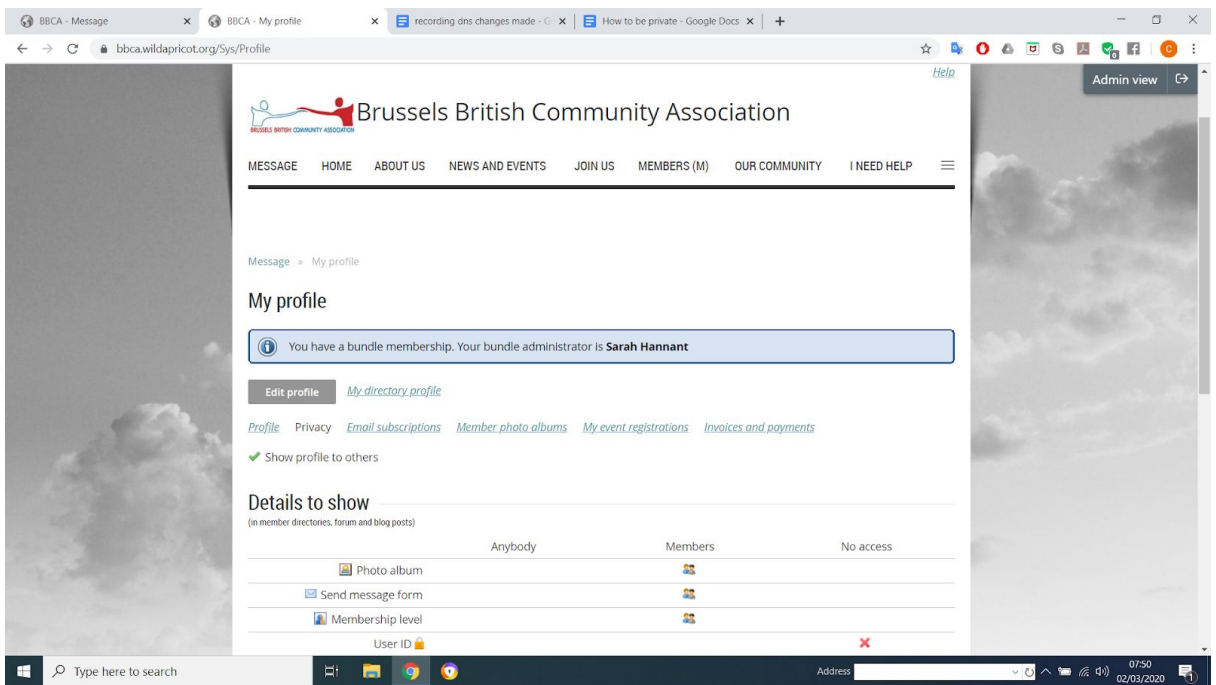

**Click "Edit Profile" Untick Box - "show profie to others" Click "Save"**

That's it. Other members will no longer see your profile or any of your data.